# <span id="page-0-2"></span><span id="page-0-1"></span>**Kubernetes**

- [Kubernetes Architecture](#page-0-0)
- [Other scenarios](#page-1-0)
- $\bullet$ [Preparing for deployment](#page-1-1)
	- [Pre-requisites](#page-1-2)
- [Section navigation](#page-1-3)
	- [Current topic Install in a Container](#page-1-4)
	- <sup>o</sup> [Install on Premises](#page-2-0)
	- <sup>o</sup> [Install in the Cloud](#page-2-1)
	- <sup>o</sup> [Install in a container](#page-2-2)
	- o [Deploy Yellowfin](#page-2-3)
	- <sup>o</sup> [Advanced Deployments](#page-2-4)

# <span id="page-0-0"></span>Kubernetes Architecture

The following diagram shows a typical Yellowfin cluster running in a Kubernetes environment, which typically has the most components of our Kubernetes deployment examples. Note that we've used Traefik in our architecture, but any container-aware proxy that makes use of sticky sessions could be used in its place.

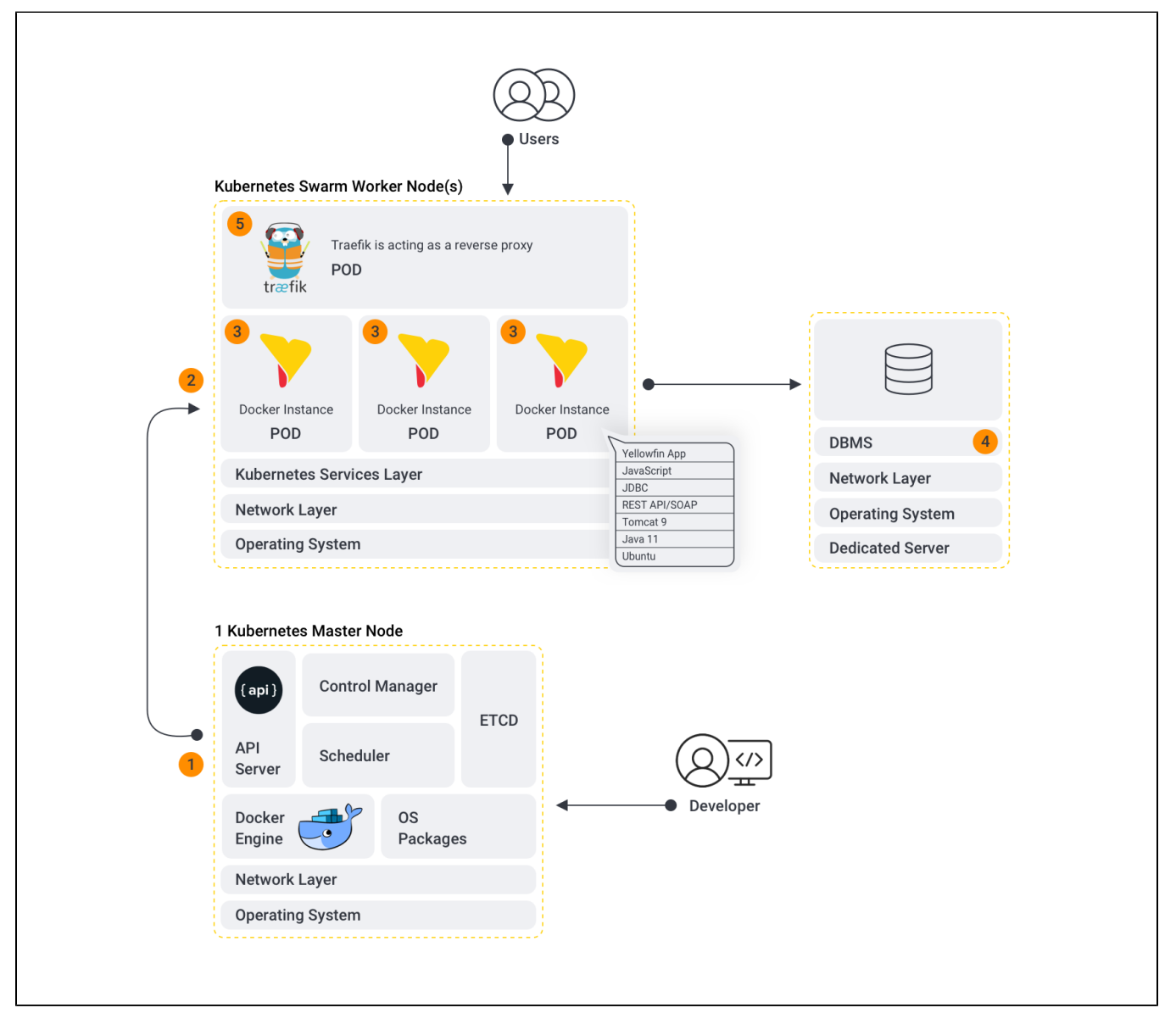

Breaking down the above diagram:

- 1. Kubernetes Master node:
- 2. Kubernetes Worker Node(s): Yellowfin containers sit within the worker node or nodes of a Docker Swarm environment.
- 3. The Yellowfin component: Yellowfin pods that form the Yellowfin cluster. These pods may be placed on multiple Kubernetes worker nodes depending on available resources in the Kubernetes cluster. Depending on the Yellowfin deployment type, the Kubernetes environment will have one or more Yellowfin instances running, with those instances connecting to either the same database (for a clustered Yellowfin deployment) or different database (discrete instance deployment).
- 4. DBMS: For performance reasons, we currently recommend not running the repository database in a Kubernetes Pod for production workloads. Instead, we recommend a dedicated database server; for example, for AWS, an EC2 instance or using AWS RDS.
- 5. Traefik: Traefik is a container-aware reverse proxy that runs Kubernetes environment and handles the load balancing and sticky sessions for the Yellowfin instances. We go into more detail about Traefik and Kubernetes later on (link).
	- For single instance deployments of Yellowfin on Kubernetes, there will only be a single Yellowfin pod present.
- [top](#page-0-1)

# <span id="page-1-0"></span>Other scenarios

For multiple discrete Yellowfin instances on Kubernetes, deploying Traefik is optional. If it is deployed in this situation, it can route requests to the discrete Yellowfin deployments, instead of exposing ports on the Kubernetes cluster that route directly to the Yellowfin instances. Alternatively, you can avoid Traefik if you have a container-aware proxy that supports sticky sessions (such as NGINX).

In a multiple discrete Yellowfin instances on Kubernetes, each Yellowfin instance will be communicating with a different Yellowfin repository database.

If you're using the Yellowfin All-In-One image, it does not require the external Yellowfin repository database, as the image comes embedded with its own.

#### [top](#page-0-1)

# <span id="page-1-1"></span>Preparing for deployment

Before deploying Yellowfin on Kubernetes, make sure you've chosen which type of deployment suits your requirements. In our examples, we' ve deployed Yellowfin in a Kubernetes environment via Kubectl. We chose Kubectl because it's a free command line tool to interact with the Kubernetes control plane (the master node), which is well documented, but you can choose a different tool if you have a preference.

Although Yellowfin on Kubernetes will run without it, we highly recommend your environment uses a reverse proxy capable of handling load balancing and sticky session support. We've provided deployment steps for environments with proxies (using Traefik) and environments without proxies.

### <span id="page-1-2"></span>**Pre-requisites**

Before deploying Yellowfin on Kubernetes, you will need

- a running Kubernetes cluster;
- Kubectl installed on your workstation/deployment system;
- an understanding of [Application Server Security](https://wiki.yellowfinbi.com/display/yfcurrent/Application+Server+Security); and,
- an understanding of reverse proxies and load balancing in a container environment.

#### [top](#page-0-1)

# <span id="page-1-4"></span><span id="page-1-3"></span>Section navigation **Current topic - Install in a Container**

The page is part of the [Install in a Container](https://wiki.yellowfinbi.com/display/yfcurrent/Install+in+a+Container) topic contains the following pages, split by Docker and Kubernetes:

#### [Kubernetes](#page-0-2)

- [Deploy to Docker without Swarm](https://wiki.yellowfinbi.com/display/yfcurrent/Deploy+to+Docker+without+Swarm)
	- <sup>o</sup> [Sandbox Instance with All-In-One Image](https://wiki.yellowfinbi.com/display/yfcurrent/Sandbox+Instance+with+All-In-One+Image)
	- <sup>o</sup> [Single Instance with App-Only Image](https://wiki.yellowfinbi.com/display/yfcurrent/Single+Instance+with+App-Only+Image)
	- [Multiple Discrete Instances with App-Only Image](https://wiki.yellowfinbi.com/display/yfcurrent/Multiple+Discrete+Instances+with+App-Only+Image) <sup>o</sup> [A Cluster with App-Only Image](https://wiki.yellowfinbi.com/display/yfcurrent/A+Cluster+with+App-Only+Image)
	-
- [Deploy to Docker with Swarm](https://wiki.yellowfinbi.com/display/yfcurrent/Deploy+to+Docker+with+Swarm)
	- $\circ$  [Sandbox instance with All-In-One Image Swarm](https://wiki.yellowfinbi.com/display/yfcurrent/Sandbox+instance+with+All-In-One+Image+-+Swarm)
	- <sup>o</sup> [Single Instance with App-Only Image Swarm](https://wiki.yellowfinbi.com/display/yfcurrent/Single+Instance+with+App-Only+Image+-+Swarm)
- <sup>o</sup> [Multiple Discrete Instances with App-Only Image Swarm](https://wiki.yellowfinbi.com/display/yfcurrent/Multiple+Discrete+Instances+with+App-Only+Image+-+Swarm)
- <sup>o</sup> [A Cluster with App-Only Image Swarm](https://wiki.yellowfinbi.com/display/yfcurrent/A+Cluster+with+App-Only+Image+-+Swarm)

#### [Kubernetes](#page-0-2)

- [Deploy to Kubernetes without load balancing](https://wiki.yellowfinbi.com/display/yfcurrent/Deploy+to+Kubernetes+without+load+balancing)
	- <sup>o</sup> Sandbox Instance with All-In-One Image no Load [Balancer](https://wiki.yellowfinbi.com/display/yfcurrent/Sandbox+Instance+with+All-In-One+Image+-+no+Load+Balancer)
	- [Multiple Discrete Instances with App-Only Image no Load](https://wiki.yellowfinbi.com/display/yfcurrent/Multiple+Discrete+Instances+with+App-Only+Image+-+no+Load+Balancer)  **[Balancer](https://wiki.yellowfinbi.com/display/yfcurrent/Multiple+Discrete+Instances+with+App-Only+Image+-+no+Load+Balancer)**
- [Deploy to Kubernetes with Load Balancing](https://wiki.yellowfinbi.com/display/yfcurrent/Deploy+to+Kubernetes+with+Load+Balancing)
	- <sup>o</sup> [Single Instance with App-Only Image and Load Balancer](https://wiki.yellowfinbi.com/display/yfcurrent/Single+Instance+with+App-Only+Image+and+Load+Balancer)
	- [A Cluster with App-Only Image and Load Balancer](https://wiki.yellowfinbi.com/display/yfcurrent/A+Cluster+with+App-Only+Image+and+Load+Balancer)

This page is part of the [Install And Deploy Yellowfin](https://wiki.yellowfinbi.com/display/yfcurrent/Install+And+Deploy+Yellowfin) section of the wiki, which has these topics:

## <span id="page-2-0"></span>**Install on Premises**

#### [Kubernetes](#page-0-2)

• [Installation Steps](https://wiki.yellowfinbi.com/display/yfcurrent/Installation+Steps)

### <span id="page-2-1"></span>**Install in the Cloud**

#### [Install in the Cloud](https://wiki.yellowfinbi.com/display/yfcurrent/Install+in+the+Cloud)

- [Yellowfin for AWS](https://wiki.yellowfinbi.com/display/yfcurrent/Yellowfin+for+AWS)
- [Yellowfin for Azure](https://wiki.yellowfinbi.com/display/yfcurrent/Yellowfin+for+Azure)
- [Yellowfin for Google](https://wiki.yellowfinbi.com/display/yfcurrent/Yellowfin+for+Google+Cloud+Platform)  [Cloud Platform](https://wiki.yellowfinbi.com/display/yfcurrent/Yellowfin+for+Google+Cloud+Platform)

### <span id="page-2-2"></span>**Install in a container**

[Install in a Container](https://wiki.yellowfinbi.com/display/yfcurrent/Install+in+a+Container)

- [Docker](https://wiki.yellowfinbi.com/display/yfcurrent/Docker)
- [Kubernetes](#page-0-2)
- [Upgrading Yellowfin](https://wiki.yellowfinbi.com/display/yfcurrent/Upgrading+Yellowfin+Container+Deployment)  **Container** [Deployment](https://wiki.yellowfinbi.com/display/yfcurrent/Upgrading+Yellowfin+Container+Deployment)

### <span id="page-2-3"></span>**Deploy Yellowfin**

[Deploy Yellowfin](https://wiki.yellowfinbi.com/display/yfcurrent/Deploy+Yellowfin)

- [Logs and Logging](https://wiki.yellowfinbi.com/display/yfcurrent/Logs+and+Logging)
- Yellowfin Directory
- **[Structure](https://wiki.yellowfinbi.com/display/yfcurrent/Yellowfin+Directory+Structure)** [User Welcome](https://wiki.yellowfinbi.com/display/yfcurrent/User+Welcome)

# <span id="page-2-4"></span>**Advanced Deployments**

[Advanced Deployments](https://wiki.yellowfinbi.com/display/yfcurrent/Advanced+Deployments)

- [Clustering Guide](https://wiki.yellowfinbi.com/display/yfcurrent/Clustering+Guide)
- [Yellowfin Server](https://wiki.yellowfinbi.com/display/yfcurrent/Yellowfin+Server+Specification)  **[Specification](https://wiki.yellowfinbi.com/display/yfcurrent/Yellowfin+Server+Specification)**
- Automate Yellowfin [Deployment on Linux](https://wiki.yellowfinbi.com/display/yfcurrent/Automate+Yellowfin+Deployment+on+Linux)
- [SAML Bridge](https://wiki.yellowfinbi.com/display/yfcurrent/SAML+Bridge)
- Standalone
- [Configuration Tools](https://wiki.yellowfinbi.com/display/yfcurrent/Standalone+Configuration+Tools)